## **How do I install HFA Review Software Version1.0 on my Windows PC?**

ZEISS Quick Help: Humphrey® Field Analyzer 3 (HFA3)

To successfully install and run HFA Review Software, your computer system must meet specific hardware and software requirements. Please review for compatibility.

## **Minimum CPU, memory and space requirements for installing HFA Review on your PC:**

- 64-bit Microsoft® Windows® 7 or 10 computer
- X64 capable CPU @ 2GHz or better
- 4 GB of memory or more
- **•** Display resolution of 1024 x 768 or higher
- **100 Base-T network adapter or higher**

## **Install HFA Review Software version 1.0**

Select the white USB drive labeled "SW" from the HFA Review Software Kit and connect to a USB port on your workstation.

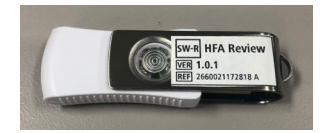

- Open the drive and double-click setup.exe from the list of files to start the Installation Wizard.
- If you receive a message indicating that installing the application will make changes to your computer, agree to it.
- When you see the Installation License Agreement, accept it, and click Next.
- Click Install. You will see the Welcome screen to start installing HFA Review software.

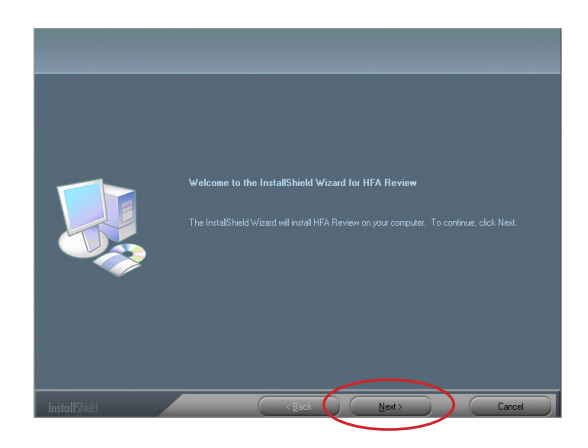

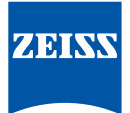

Click Next and the Setup Status screen appears as shown. The screen shows a visual completion bar of the installation status.

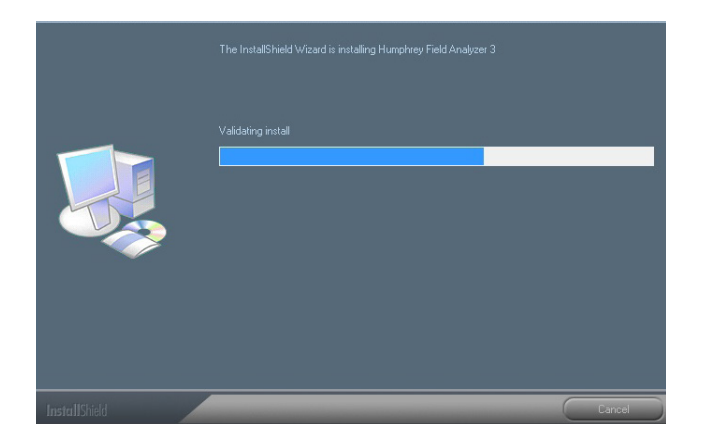

When the installation is complete, the Completion screen appears.

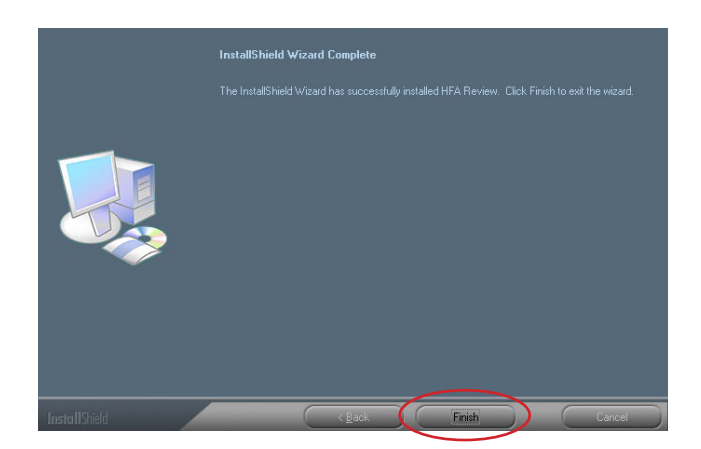

Click Finish to complete the Installation.

Note: To connect your Review Software for use with the HFA3 see Quick Help document, *How do I connect HFA Review Software to an HFA3 instrument.*

Refer to the HFA3 User Manual Instructions for Use for safe and effective *operation of the instrument.*

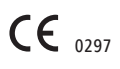

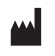

**Carl Zeiss Meditec AG** Goeschwitzer Strasse 51–52 07745 Jena Germany www.meditec.zeiss.com/visuref100

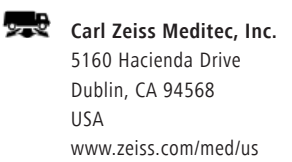

**SER.10831** CZ-I/2019